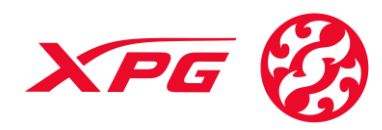

# **XPG RGB Software Instruction**

1. Profiles

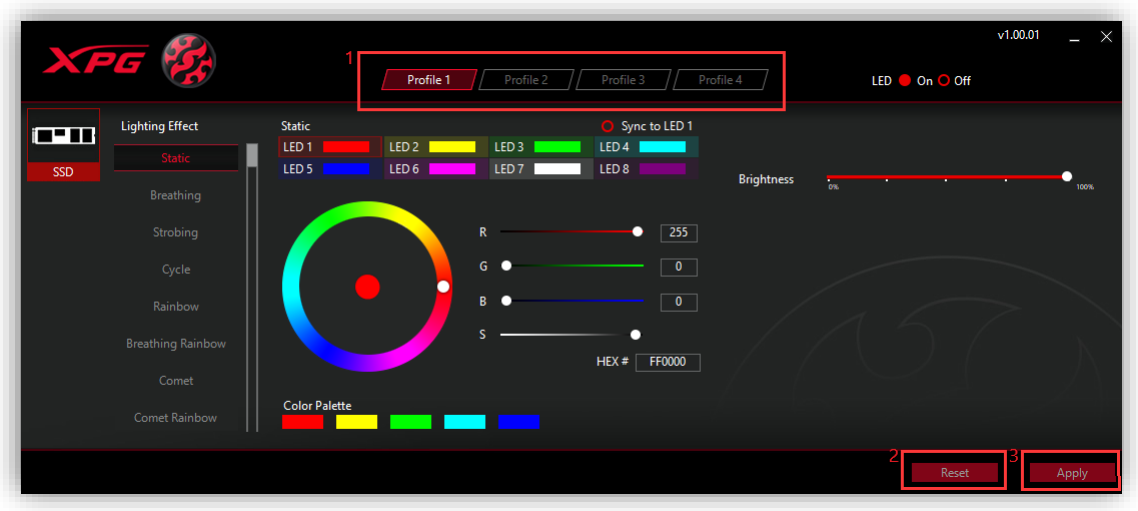

- Area 1: There are four profiles for you to customize. Select the profile, customize it, and click "Apply" to save the profile settings.
- ◆ Area 2: Clicking on the "Reset" button will revert the profile back to its default settings.
- Area 3: Click "Apply" to save your customized profile settings.
- 2. Lighting Effect Static

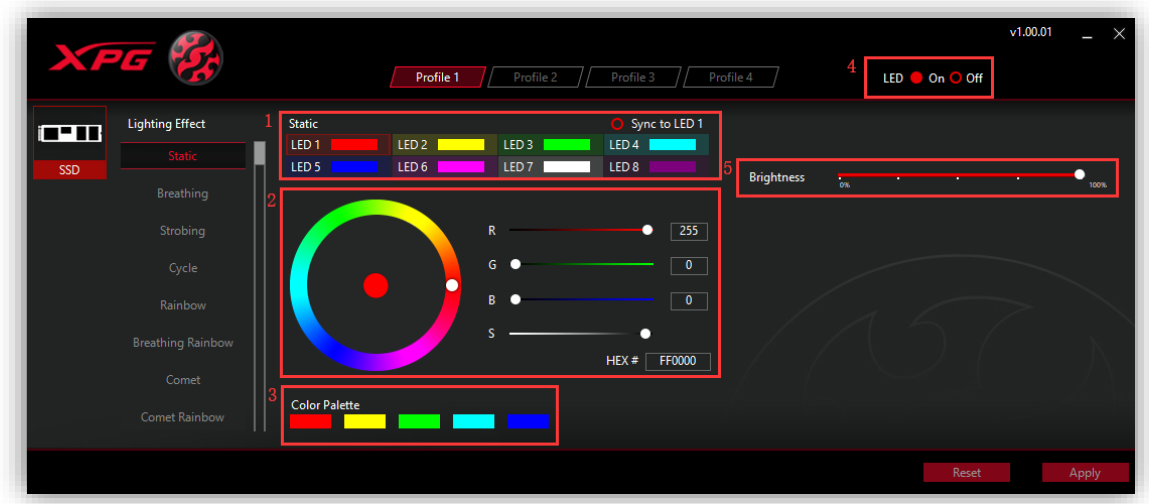

- Area 1: Click on the desired LED ("LED 1 to LED 8") to be adjusted. To sync all the LEDs with "LED 1" click "Sync to LED 1."
- Area 2: Adjust colors as follows:

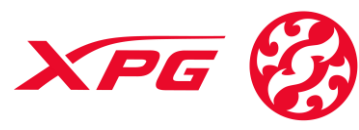

- $\Omega$  Click on the desired color on the color ring (or drag the white knob onto the desired color).
- ② Input the RGB values directly (or drag the white knobs corresponding to R, G, B, S). S is color saturation.
- ③ Input HEX value directly
- Area 3: Five preset colors
	- Area 4: LED On/Off switch
	- Area 5: Brightness adjustment

After achieving the desired settings, click "Apply" to save.

#### 3. Lighting Effect — Breathing

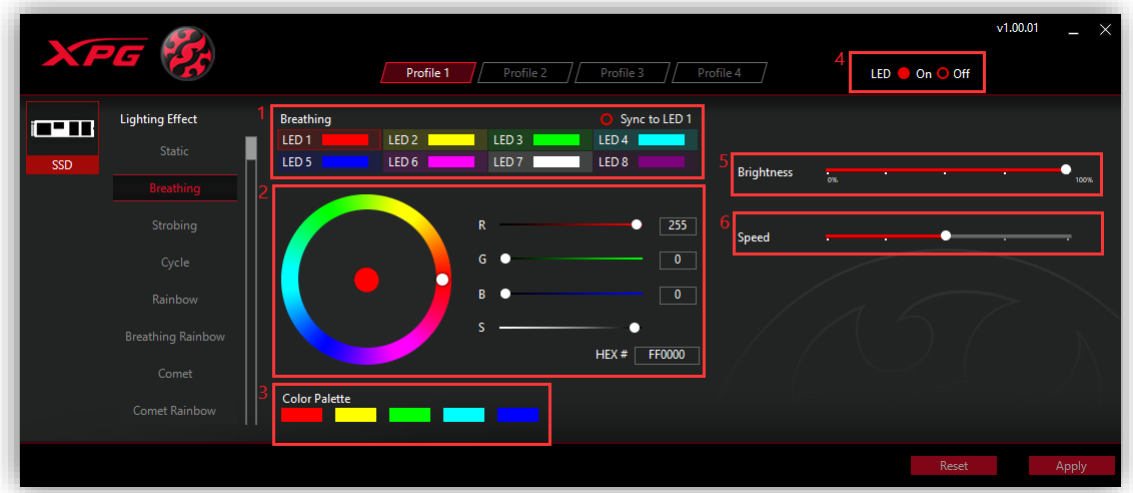

◆ Area 1: Click on the desired LED ("LED 1 to LED 8") to be adjusted. To sync all the LEDs with "LED 1" click "Sync to LED 1."

- Area 2: Adjust colors as follows:
	- $\Omega$  Click on the desired color on the color ring (or drag the white knob onto the desired color).
	- ② Input the RGB values directly (or drag the white knobs corresponding to R, G, B, S). S is color saturation.
	- ③ Input HEX value directly
- Area 3: Five preset colors
	- Area 4: LED On/Off switch

Area 5: Brightness adjustment

Area 6: Light effect speed adjustment. To speed up adjust the knob to the left and vice versa to slow down.

After achieving the desired settings, click "Apply" to save.

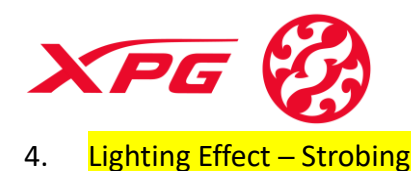

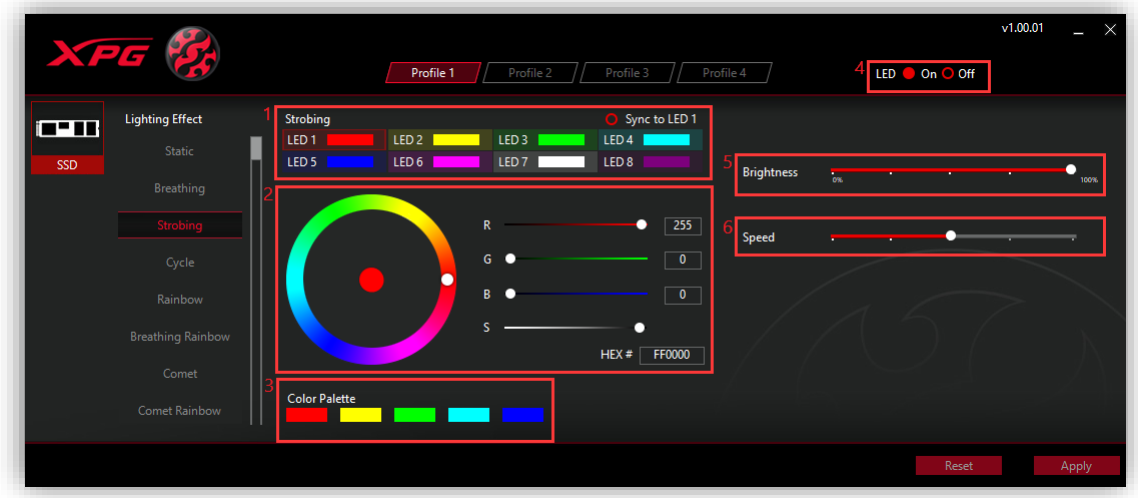

- Area 1: Click on the desired LED ("LED 1 to LED 8") to be adjusted. To sync all the LEDs with "LED 1" click "Sync to LED 1."
- Area 2: Adjust colors as follows:
	- $\Omega$  Click on the desired color on the color ring (or drag the white knob onto the desired color).
	- ② Input the RGB values directly (or drag the white knobs corresponding to R, G, B, S). S is color saturation.
	- ③ Input HEX value directly
- Area 3: Five preset colors Area 4: LED On/Off switch Area 5: Brightness adjustment Area 6: Light effect speed adjustment. To speed up adjust the knob to the left and vice versa to slow down.

After achieving the desired settings, click "Apply" to save.

5. Lighting Effect - Cycle

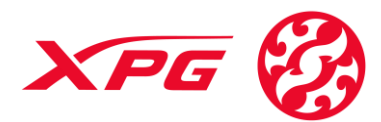

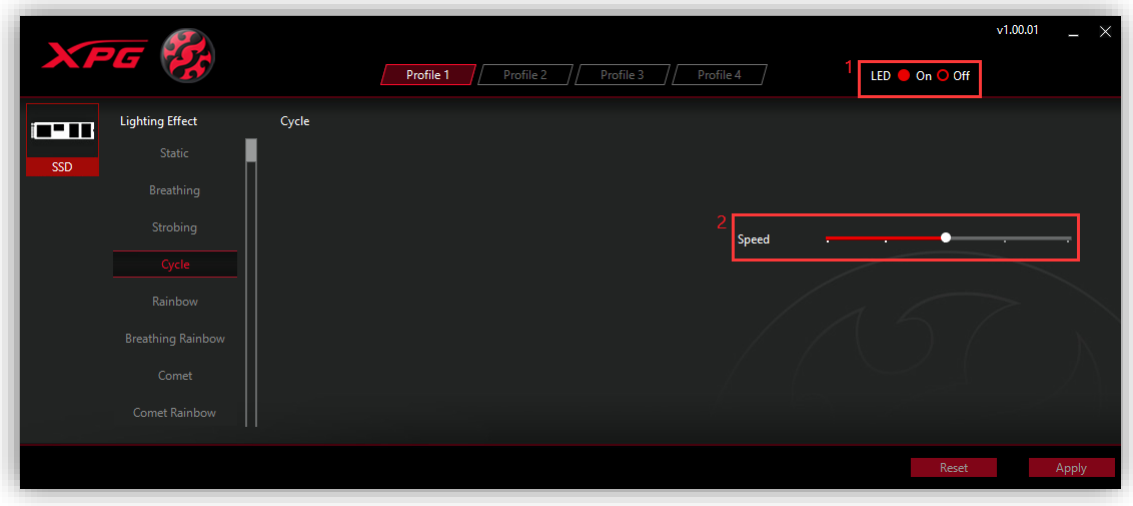

◆ Area 1: LED On/Off switch

Area 2: Light effect speed adjustment: To speed up adjust the knob to the left, and vice versa to slow down.

Click "Apply" to save setting.

### 6. Lighting Effect - Rainbow

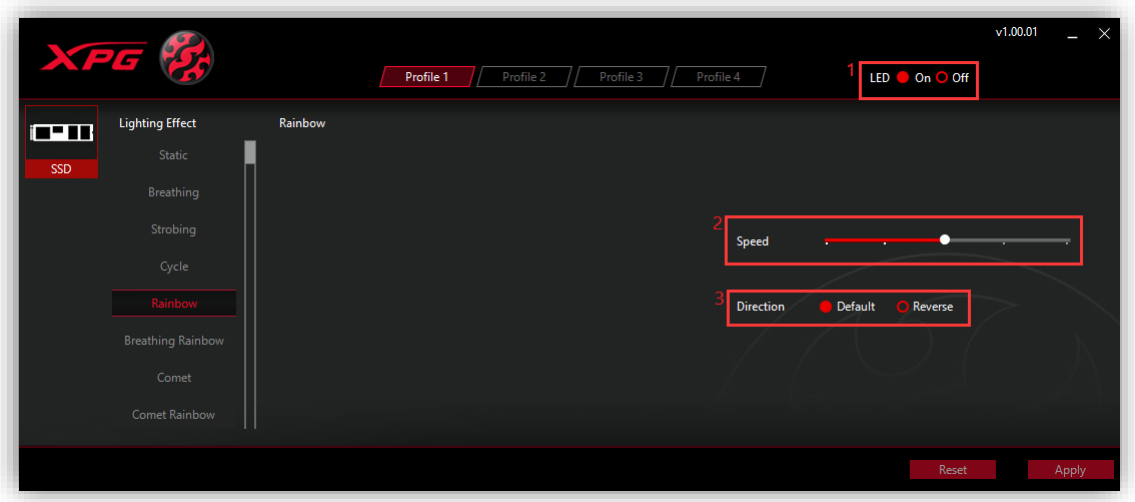

Area 1: LED On/Off switch

Area 2: Light effect speed adjustment: To speed up adjust the knob to the left, and vice versa to slow down.

Area 3: Direction adjustment: "Default" is clockwise and "Reverse" is counterclockwise.

Click "Apply" to save settings.

7. Lighting Effect — Breathing Rainbow

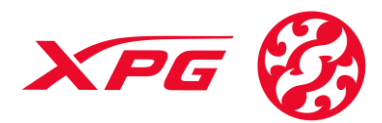

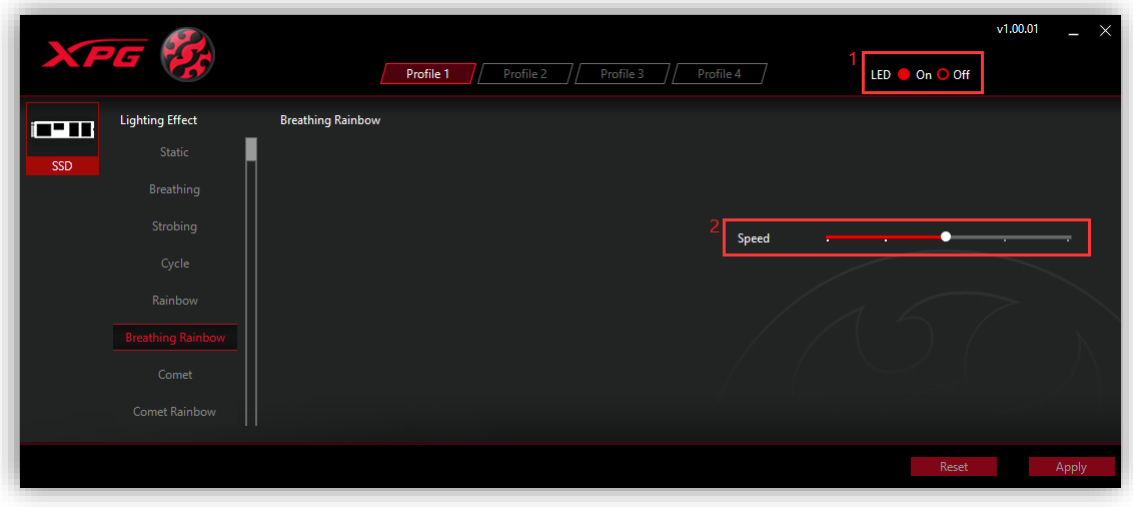

◆ Area 1: LED On/Off switch Area 2: Light effect speed adjustment: To speed up adjust the knob to the left and vice versa to slow down.

Click "Apply" to save setting.

### 8. Lighting Effect - Comet

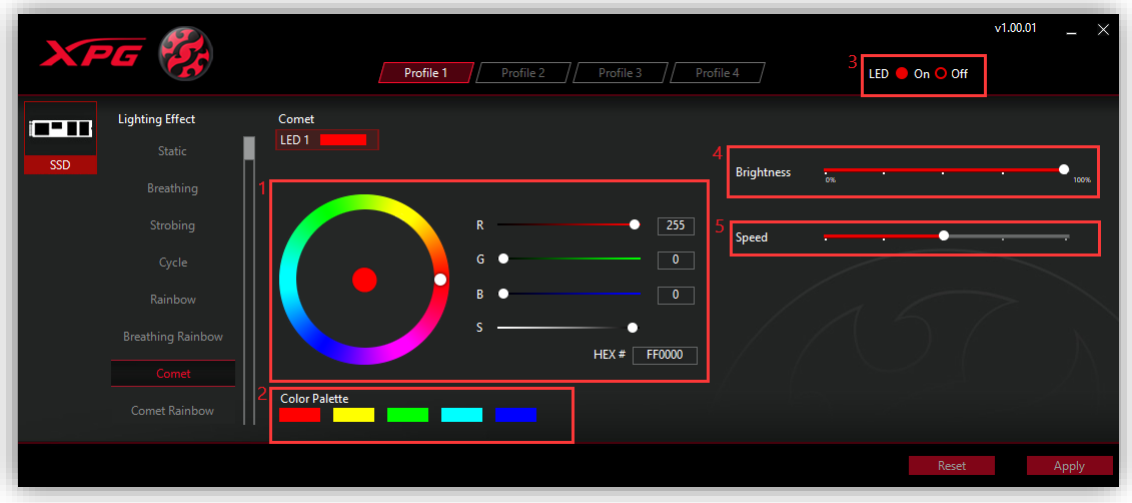

- ◆ Click on the desired color on the color ring (or drag the white knob onto the desired color).
- ◆ Input the RGB values directly (or drag the white knobs corresponding to R, G, B, S). S is color saturation.
- Input HEX value directly
- ◆ Area 2: Five preset colors Area 3: LED On/Off switch Area 4: Brightness adjustment

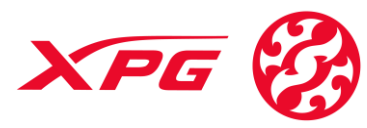

Area 5: Light effect speed adjustment: To speed up adjust the knob to the left and vice versa to slow down.

Area 6: Direction adjustment: "Default" is clockwise and "Reverse" is counterclockwise.

Click "Apply" to save settings.

### 9. Lighting Effect — Comet Rainbow

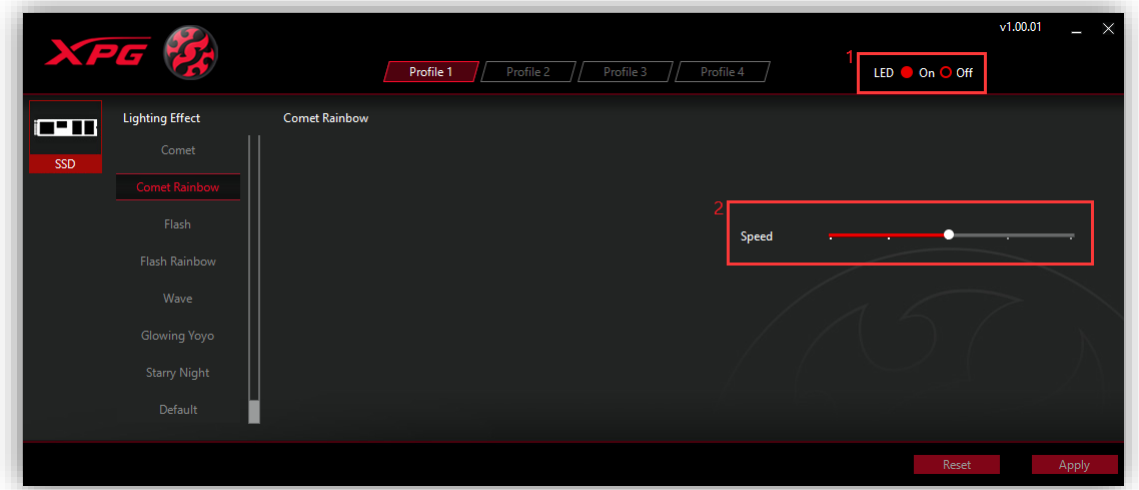

◆ Area 1: LED On/Off switch Area 2: Light effect speed adjustment: To speed up adjust the knob to the left and vice versa to slow down.

Click "Apply" to save setting.

10. Lighting Effect — Flash

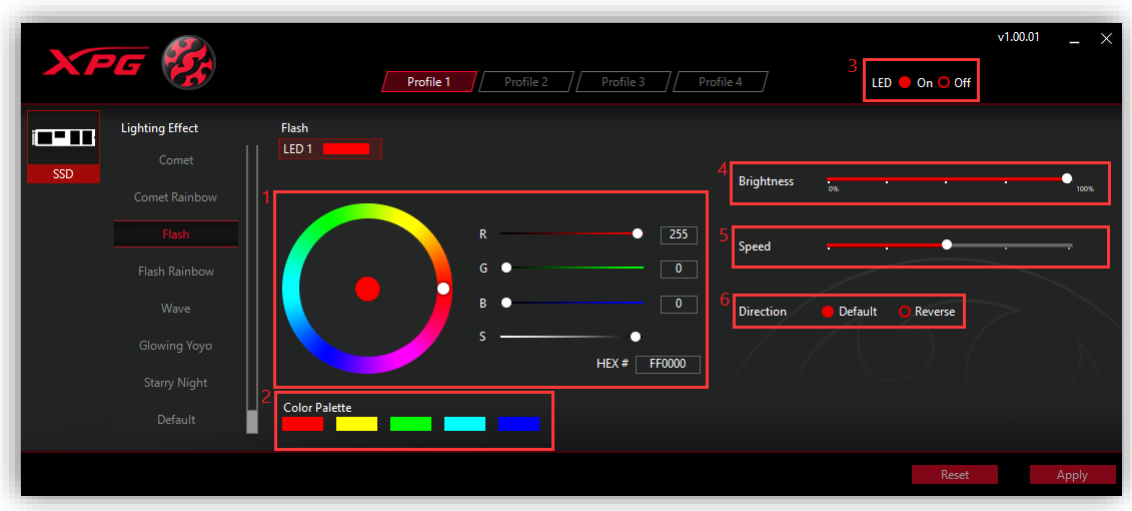

Area 1: Adjust color as follows:

![](_page_6_Picture_1.jpeg)

- $\Omega$  Click on the desired color on the color ring (or drag the white knob onto the desired color).
- ② Input the RGB values directly (or drag the white knobs corresponding to R, G, B, S). S is color saturation.
- ③ Input HEX value directly
- Area 2: Five preset colors

Area 3: LED On/Off switch

Area 4: Brightness adjustment

Area 5: Light effect speed adjustment: To speed up adjust the knob to the left and vice versa to slow down.

Area 6: Direction adjustment: "Default" is clockwise and "Reverse" is counterclockwise.

Click "Apply" to save settings.

### 11. Lighting Effect - Flash Rainbow

![](_page_6_Picture_120.jpeg)

Area 1: LED On/Off switch Area 2: Light effect speed adjustment: To speed up adjust the knob to the

left and vice versa to slow down.

Area 3: Direction adjustment: "Default" is clockwise and "Reverse" is counterclockwise.

Click "Apply" to save settings.

12. Lighting Effect — Wave

## XPG **www.xpg.com**  $v1.00.01$ **Profile 1** Profile 2 Profile 3 Profile 4 LED On O Off **Wave** ting Effect ran ot Rainl Speed Flash Rainboy ina Yov **Starry Nigh**

 Area 1: LED On/Off switch Area 2: Light effect speed adjustment: To speed up adjust the knob to the left and vice versa to slow down.

Click "Apply" to save setting.

## 13. Lighting Effect — Glowing Yoyo

![](_page_7_Picture_88.jpeg)

 Area 1: LED On/Off switch Area 2: Light effect speed adjustment: To speed up, adjust the knob to the left and vice versa to slow down.

Click "Apply" to save setting.

14. Lighting Effect - Starry Night

![](_page_8_Picture_0.jpeg)

![](_page_8_Picture_44.jpeg)

◆ Area 1: LED On/Off switch Area 2: Light effect speed adjustment: To speed up adjust the knob to the left and vice versa to slow down.

Click "Apply" to save setting.

## 15. Lighting Effect Default

![](_page_8_Picture_45.jpeg)

◆ Area 1: LED On/Off switch Click "Apply" to save setting.